# *ВВОД НАЧАЛЬНЫХ ОСТАТКОВ*

Лабораторная работа №4

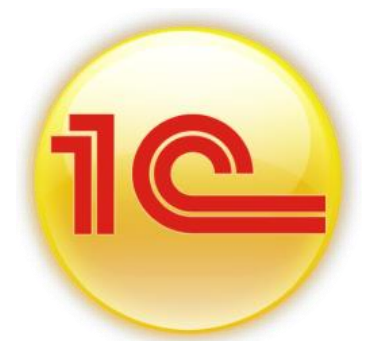

*Для ввода остатков применяется базовый счет «000», который регулирует правильность ввода остатков. Этот счет является активно-пассивным и в плане счетов называется «Вспомогательный счет».*

*Остатки вводятся на посднюю дату, предшествующую дате начала учета в конфигурации.Например,мы хотим работать с 1 января 2015 года, тогда остатки надо вводить на 31.12.2014г.*

*Перед началом ввода остатков необходимо установить дату ввода в помощники ввода остатков(меню Предприятие/Ввод начальных остатков) кликнув по ссылке «Установить дату ввода начальных остатков» правой части формы документа (рисунок 1).*

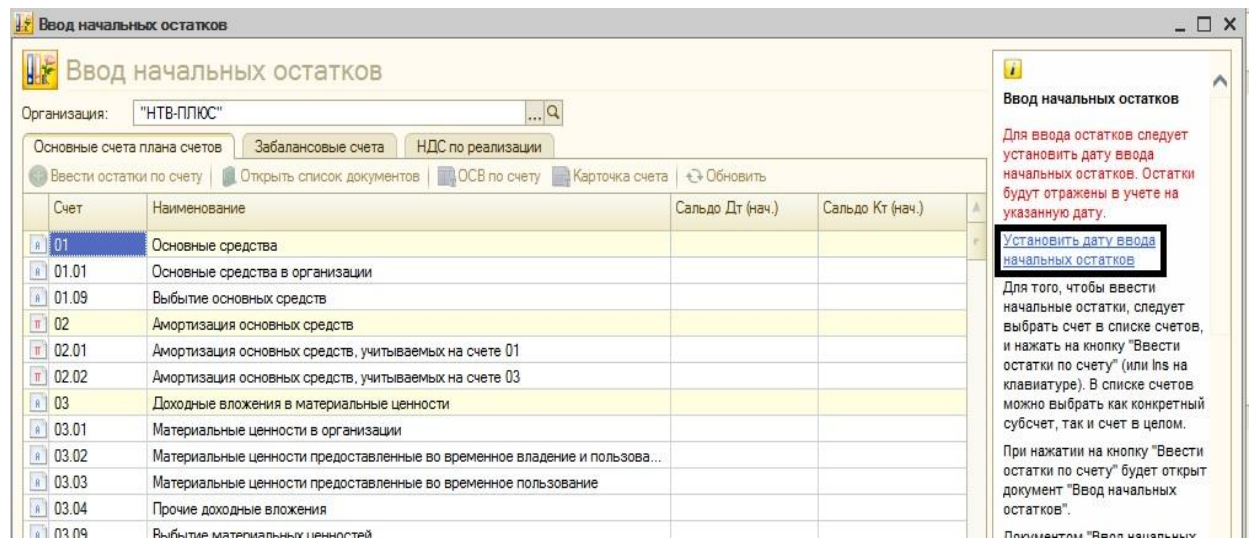

*Рисунок 1 - Форма документа Ввод начальных остатков, справка*

*Для ввода остатков нужно выбрать (остановиться) на там счете, по которому необходимо ввести остатки и нажать кнопку «Ввести остатки по счету» (рисунок 1).*

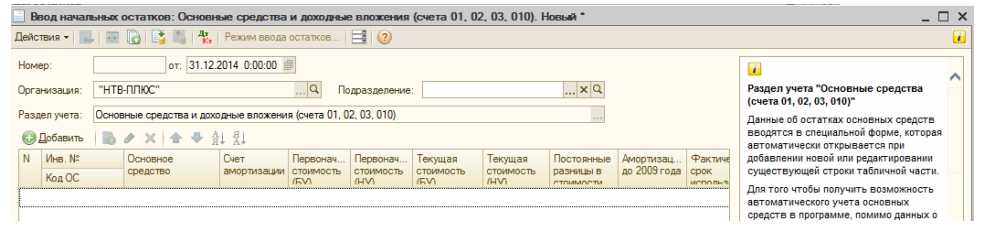

*Рисунок 2 - Форма документа Ввод начальных остатков, раздел учета основные средства и доходные вложения (счета 01,02,03,010)*

### 4.1 Ввод начальных остатков по основным средствам

*На 01.01.2015 года в организации «Ваша организация» эксплуатируется два основных средства: кондиционер воздуха и холодильник.*

*Для заполнения всех обязательных для основного средства реквизитов, и проводок со вспомогательным счетом «000», следует создать документ «Ввод начальных остатков» по разделу «Основные средства и доходные вложения (счета 01,02,03,010)».*

## **ЗАДАНИЕ 1** *Введем остатки по соновном средству «Кондиционер» на дату 31.12.2014 г. (меню Предприятие/Ввод начальных остатков).*

*Будем заполнять табличную часть документа «Ввод начальных остатков» по счету 01.01. Для этого, остановитесь на счете 01.01, и нажмите кнопку «Ввести остатки по счету». Вы попадаете в раздел учета «Основные средства и доходные вложения (счета 01,02,03,010)». Для ввода строки в табличную часть документа нажмите кнопку «Добавить». По кнопке выбора в верхней части формы Вы попадаете в справочник «Основные средства». Выберите основное средство «Кондиционер». Далее, ориентируйтесь на таблицу. Наименование реквизитов таблицы соответсвиует названиям закладок в документе «Ввод начальных остатков».* 

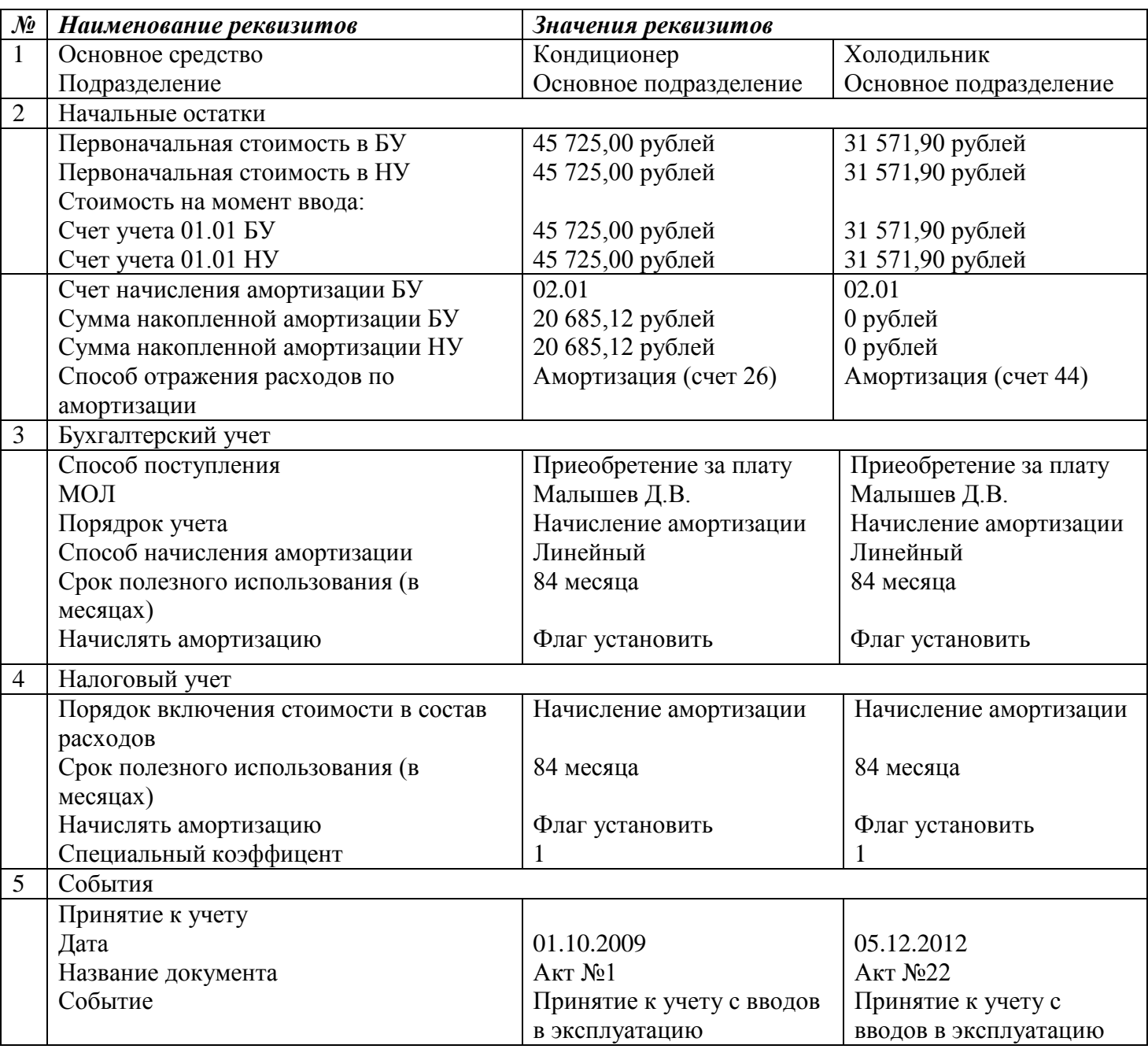

*Проведите документ, нажав кнопку ОК. Посмотрите проводки по БУ и НУ при помощи пиктограммы Дт/Кт.*

*Откройте справочник «Основные средства» и посмотрите закладки «Бухгалтерский учет» и «Налоговый учет». Все реквизиты этих закладок будут заполнены на основании документа «Ввод начальных остатков».*

## 4.2 Ввод начальных остатков по НДС

*Для ввода остатков по налогу на добавленную стоимость существует документ «Ввод начальных остатков».Данным документом можно ввести остатки по субсчетам счета 19 «НДС по приобретенным ценностям», по счету 76.АВ «НДС по авансаммполученным», а также отразить записи по регистрам.*

*При заполнении документа «Ввод начальных остатков» по счету 19 необходимо будет ввести расчетный документ, по которому были приняты к учету товарноматериальные ценности. Это условный документ партии «Документ расчетов с контрагентом (ручной учет)». В форме выбора документа расчетов с контрагентом можно нажать кнопку «Сформировать», в результате чего будет сформирован список ранее введенных документов расчетов с контрагентами. Из этого списка выбирается нужный документ. Если же такого документа нет, то следует нажать кнопку «Новый документ расчетов (ручной учет)». В этой форме необходимо указать контрагента, договор с ним, реквизиты документа.*

#### **ЗАДАНИЕ 2** *Ввести начальные остатки по счетам 19.03, 76.АВ, 60.01, 62.02.*

*Заполните документ «Ввод начальных остатков» по счету 19.03 так, как представлено на рисунке 3. Сведения для заполнения: ОАО «Завод АВТОСВЕТ», договор- «Основной договор» на сумму 236000 руб., в том числе НДС 18%. Реквизиты договора: № 12 от 31.12.2014г., действует по 31.12.2015 г.*

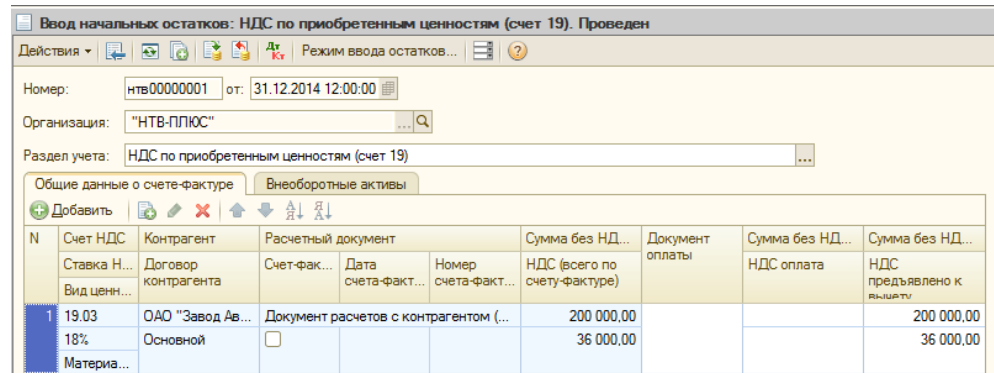

*Рисунок 3 - Форма документа Ввод начальных остатков, раздел учета НДС по приобретенным ценностям (счет 19)*

*Заполните документ «Ввод начальных остатков» по счету 60.01 так, как представлено на рисунке 4 Реквизит «Документ расчетов» заполнить ранее введенным документом партии «Документ и (ручной учет)» (для счета 19.03). В форме выбора документов расчетов нажать кнопку «Сформировать», в результате чего список ранее введенных документов расчетов отобразиться. Выбрать существующий в списке документ,тот, что внесли в остатках по счету 19.03.*

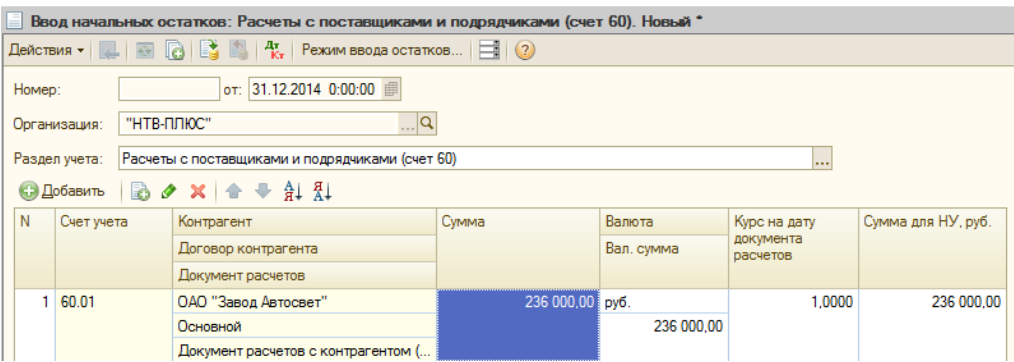

*Рисунок 4 - Заполненная форма документа Ввод начальных остатков*

*Заполните документ «Ввод начальных остатков» по счету 76.АВ так, как представлено на рисунке 5. Сведения для заполнения: ООО «Торговый дом», договор – «Основной договор» на 264600,84 руб., вид договора- «С покупателем». Реквизиты договора: №22 от 31.12.2014г, действует до 31.12.2015г.*

| Ввод начальных остатков: НДС по авансам (счета 76.AB, 76.BA). Проведен                                                                |        |                                                                             |                                                 |                                                                                |            |            |                                 |               |                                        |  |  |  |  |  |
|----------------------------------------------------------------------------------------------------|--------|-----------------------------------------------------------------------------|-------------------------------------------------|--------------------------------------------------------------------------------|------------|------------|---------------------------------|---------------|----------------------------------------|--|--|--|--|--|
| $\boxed{3}$ $\boxed{6}$ $\boxed{6}$ $\boxed{2}$ $\boxed{4}$ $\boxed{7}$ $\boxed{2}$ $\boxed{3}$ $\boxed{7}$ $\boxed{2}$<br>Действия - |        |                                                                             |                                                 |                                                                                |            |            |                                 |               |                                        |  |  |  |  |  |
|                                                                                                    | Homep: |                                                                             | HTB00000003                                     |                                                                                |            |            |                                 |               |                                        |  |  |  |  |  |
|                                                                                                    |        | Организация:                                                                | "НТВ-ПЛЮС"                                      | $\Box$ Q                                                                       |            |            |                                 |               |                                        |  |  |  |  |  |
|                                                                                                    |        | Раздел учета:                                                               | НДС по авансам (счета 76.AB, 76.BA)<br>$\cdots$ |                                                                                |            |            |                                 |               |                                        |  |  |  |  |  |
|                                                                                                    |        | $\lambda$ x $\rightarrow$ 4 $\frac{1}{2}$<br><b>С. Добавить</b><br><b>B</b> |                                                 |                                                                                |            |            |                                 |               |                                        |  |  |  |  |  |
|                                                                                                    | N      | Счет НДС                                                                    | Контрагент                                      | Расчетный документ                                                             | Лата       | Homep      | Симма без НДС                   | Симма без НДС | Валюта аванса                          |  |  |  |  |  |
|                                                                                                    |        | Ставка Н                                                                    | Договор<br>контрагента                          |                                                                                | счета-факт | счета-факт | НДС (всего по<br>счету-фактуре) | НДС зачтено   | Валютная<br>сумма аванса<br>$\sim$ HDC |  |  |  |  |  |
|                                                                                                    |        | Вид ценн                                                                    |                                                 |                                                                                |            |            |                                 |               |                                        |  |  |  |  |  |
|                                                                                                    |        | 76.AB                                                                       | 000 "Торговы                                    | Документ расчетов с<br>контрагентом (ручной учет)<br>нтв00000002 от 31.12.2014 | 31.12.2014 | 22         | 224 238.00                      |               | руб.                                   |  |  |  |  |  |
|                                                                                                    |        | 18%/118%                                                                    | Основной<br>ДОГОВОР                             |                                                                                |            |            | 40 362.84                       |               | 264 600.84                             |  |  |  |  |  |
|                                                                                                    |        | Авансы п                                                                    |                                                 |                                                                                |            |            |                                 |               |                                        |  |  |  |  |  |

*Рисунок 5 - Форма документа Ввод начальных остатков, раздел учета НДС по авансам (счета 76.АВ, 76.ВА)*

*Заполните документ «Ввод начальных остатков» по счету 62.02 так, как представлено на рисунке 6. Реквизиты для документа расчетов: №22 от 31.12.2012г.*

| Ввод начальных остатков: Расчеты с покупателями и заказчиками (счет 62). Новый *                                                                                                    |                   |                                    |                 |            |                       |                    |  |  |  |  |  |  |  |
|----------------------------------------------------------------------------------------------------|-------------------|------------------------------------|-----------------|------------|-----------------------|--------------------|--|--|--|--|--|--|--|
| Действия $\bullet$ $\blacksquare$ $\blacksquare$ $\blacksquare$ $\blacksquare$ $\blacksquare$ $\blacksquare$ $\blacksquare$ $\blacksquare$ $\blacksquare$ $\blacksquare$ $\blacksquare$ $\blacksquare$ $\blacksquare$ $\blacksquare$ |                   |                                    |                 |            |                       |                    |  |  |  |  |  |  |  |
| от: 31.12.2014 0:00:00<br>Homep:                                                                                                    |                   |                                    |                 |            |                       |                    |  |  |  |  |  |  |  |
| $\Box$ Q<br>"НТВ-ПЛЮС"<br>Организация:                                                                                                    |                   |                                    |                 |            |                       |                    |  |  |  |  |  |  |  |
| Расчеты с покупателями и заказчиками (счет 62)<br>Раздел учета:<br>                                                                                                    |                   |                                    |                 |            |                       |                    |  |  |  |  |  |  |  |
|                                                                                                    | <b>В Добавить</b> | <b>BOX + HH</b>                    |                 |            |                       |                    |  |  |  |  |  |  |  |
| N                                                                                                    | Счет учета        | Контрагент                         | Сумма           | Валюта     | Курс на дату          | Сумма для НУ, руб. |  |  |  |  |  |  |  |
|                                                                                                    |                   | Договор контрагента                |                 | Вал. сумма | документа<br>расчетов |                    |  |  |  |  |  |  |  |
|                                                                                                    |                   | Документ расчетов                  |                 |            |                       |                    |  |  |  |  |  |  |  |
| ۹                                                                                                    | 62.02             | ООО "Торговый дом"                 | 264 600,84 py6. |            | 1,0000                | 264 600.84         |  |  |  |  |  |  |  |
|                                                                                                    |                   | Основной договор                   |                 | 264 600.84 |                       |                    |  |  |  |  |  |  |  |
|                                                                                                    |                   | Документ расчетов с контрагентом ( |                 |            |                       |                    |  |  |  |  |  |  |  |

*Рисунок 6 - Форма документа Ввод начальных остатков, счет 62.02*

4.3 Ввести начальные остатки по прочим счетам используя сведения из таблицы

**ЗАДАНИЕ 3** *Ввести начальные остатки по прочим счетам используя сведения из таблицы.*

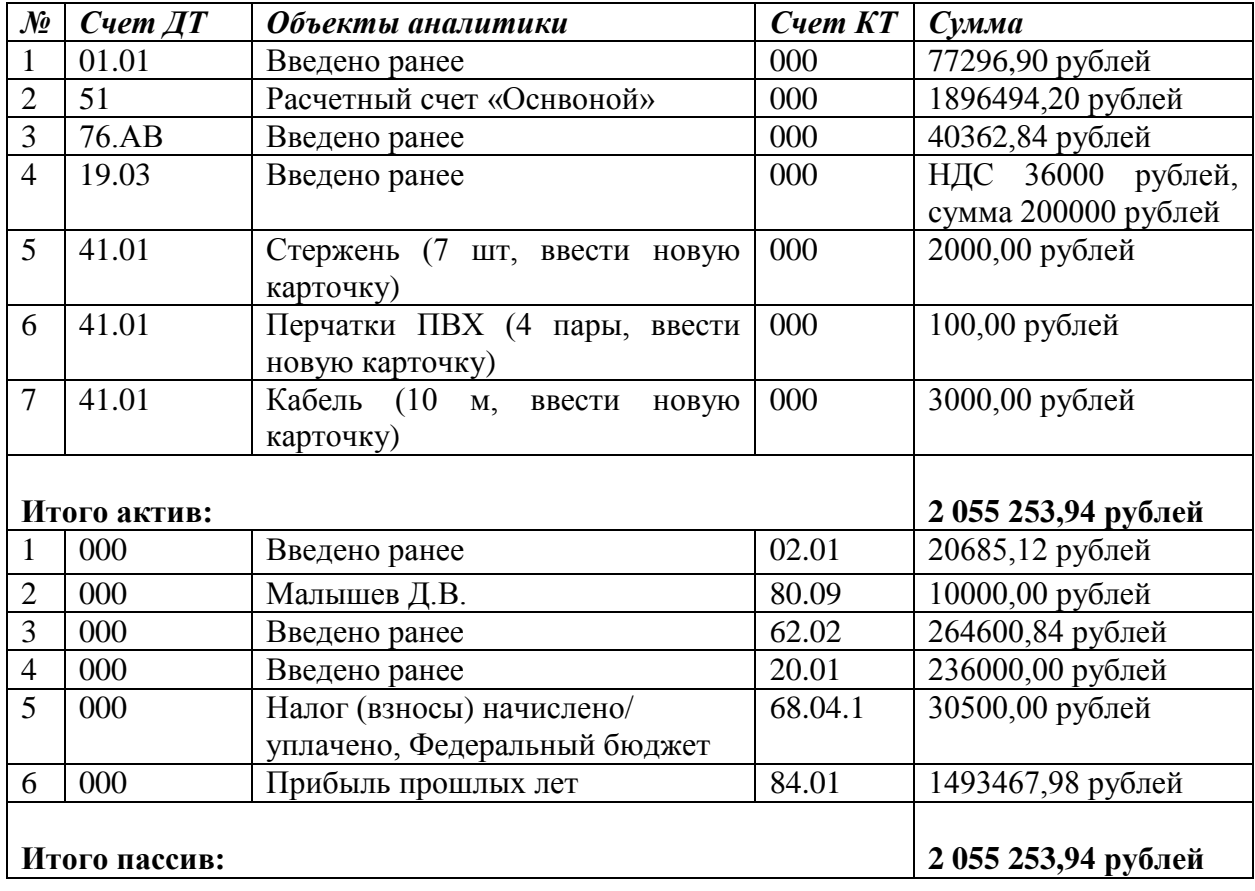

**ЗАДАНИЕ 4** *Проверить правильность ввода остатков. Сформировать отчет «Оборотно-сальдовая ведомость» (меню Отчеты/Оборотно-сальдовая ведомость).*

*Нажмите кнопку «Сформировать отчет». При правильно введенных остатках отсутствует сальдо по счету «000».*